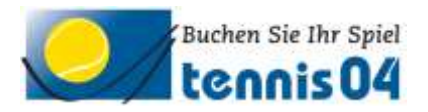

# Bedienungsanleitung für Touchbildschirm

**Wir bitten Sie den Touchbildschirm ausschließlich mit Ihrem Finger zu bedienen.**

(mit Eingabestift oder in Handschuhen funktioniert es nicht)

*Sie können sich entweder mit Clubkarte oder mit Benutzername und Passwort anmelden: Wählen Sie dafür bitte den entsprechenden Schalter links unten am Bildschirm!*

Folgende Schritte sind für Ihre Tennisbuchung durchzuführen:

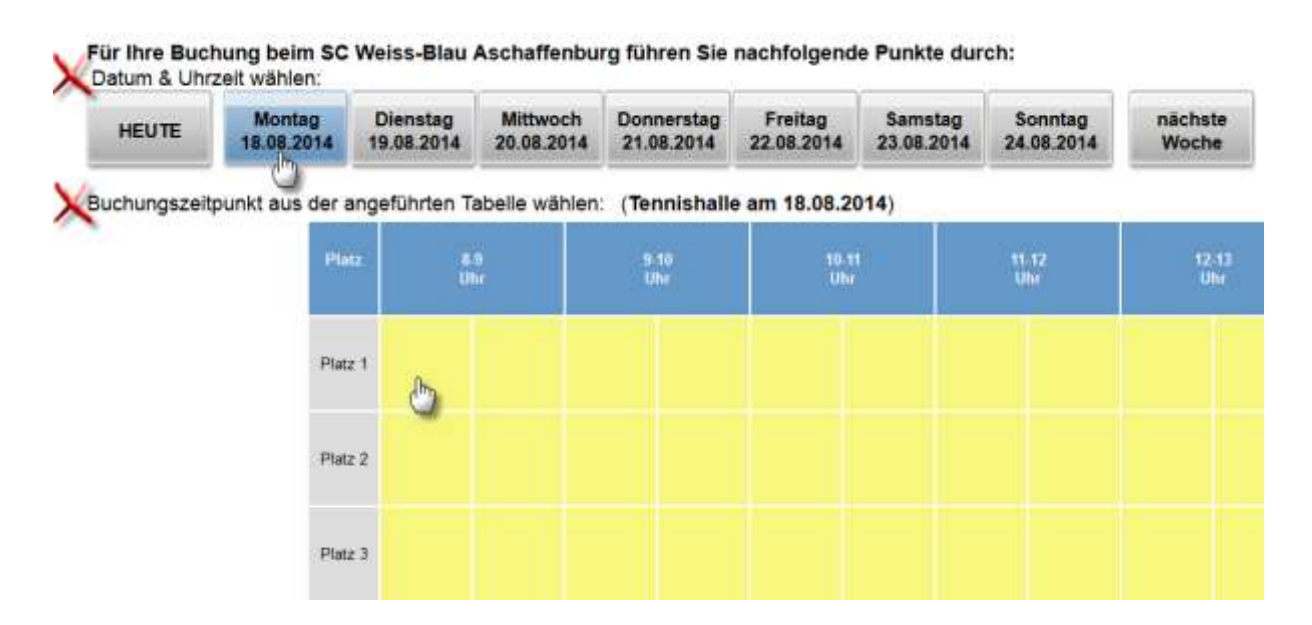

## *Anmeldung mit Clubkarte:*

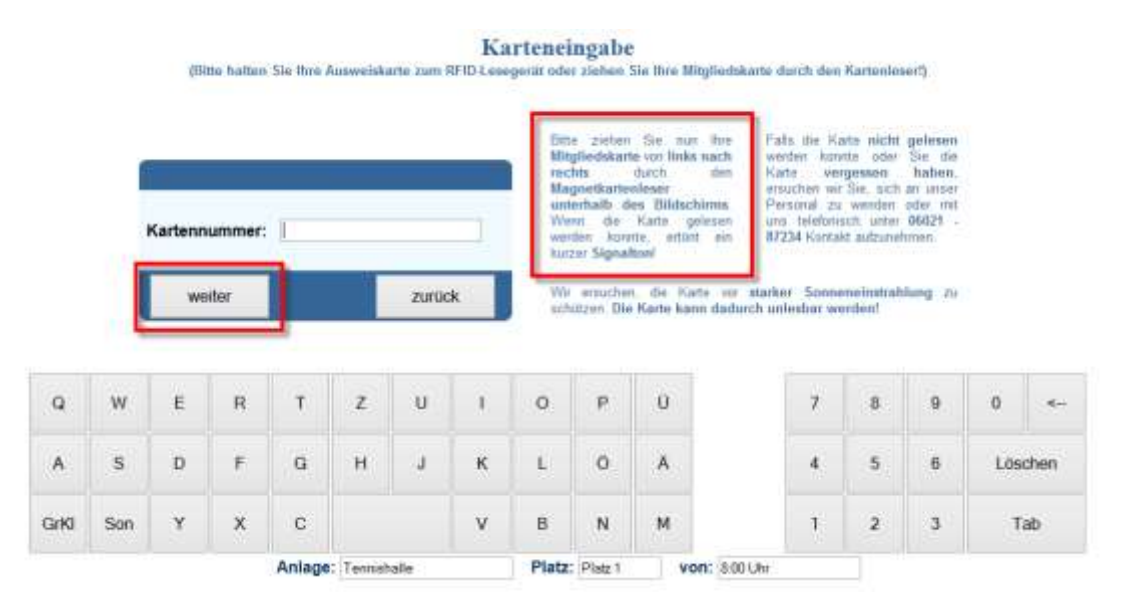

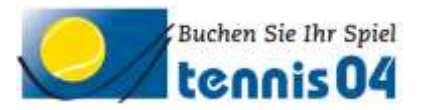

### *Anmeldung mit Benutzername und Passwort*

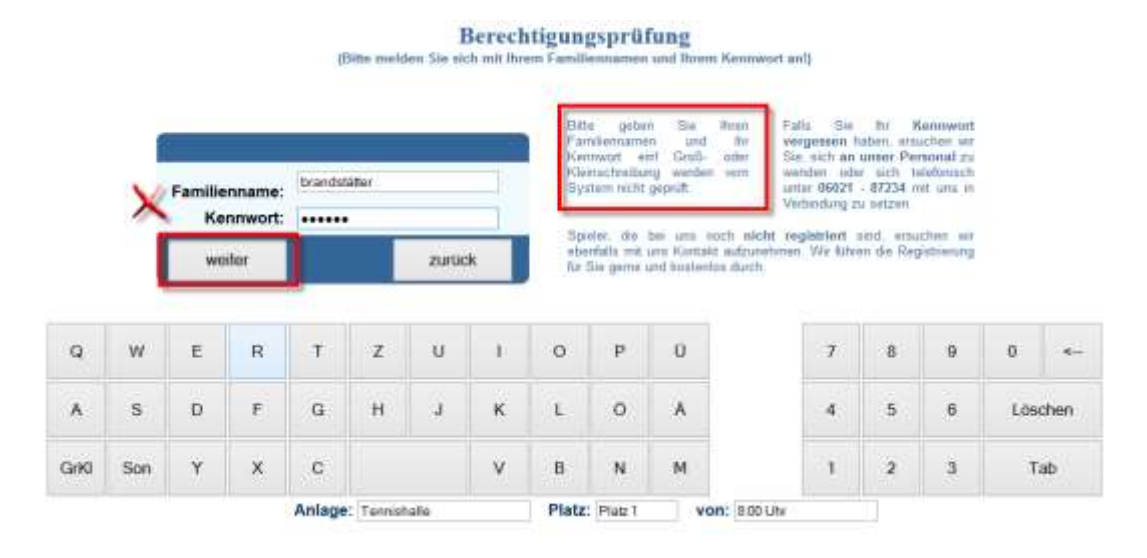

#### Wie lange wollen Sie spielen?

(Bitte tippen Sie auf die entsprechende Schaltfläche!)

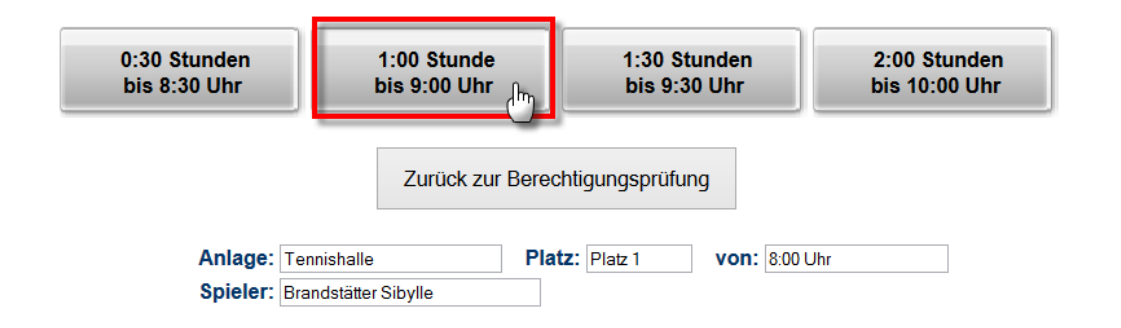

### *Ihre Buchung ist im Buchungskalender gespeichert.*

Für Ihre Buchung beim SC Weiss-Blau Aschaffenburg führen Sie nachfolgende Punkte durch: Datum & Uhrzeit wählen:

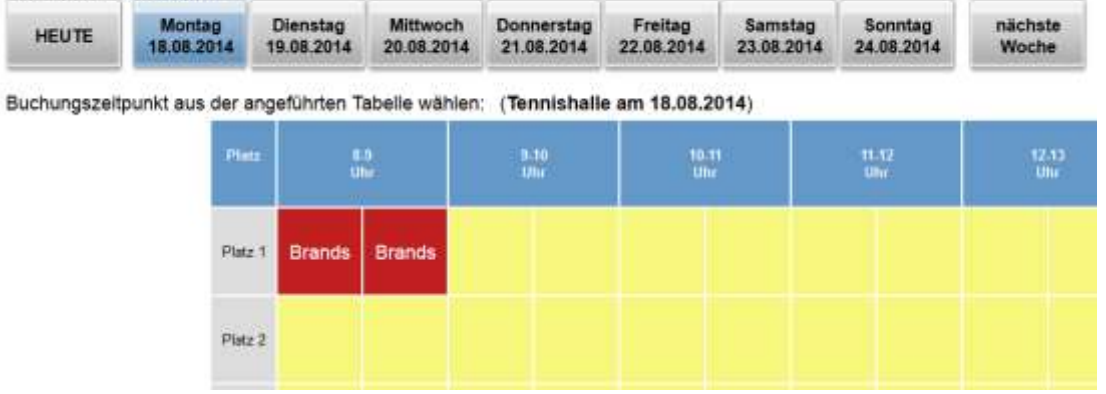

*Wir wünschen schönes Spiel!*